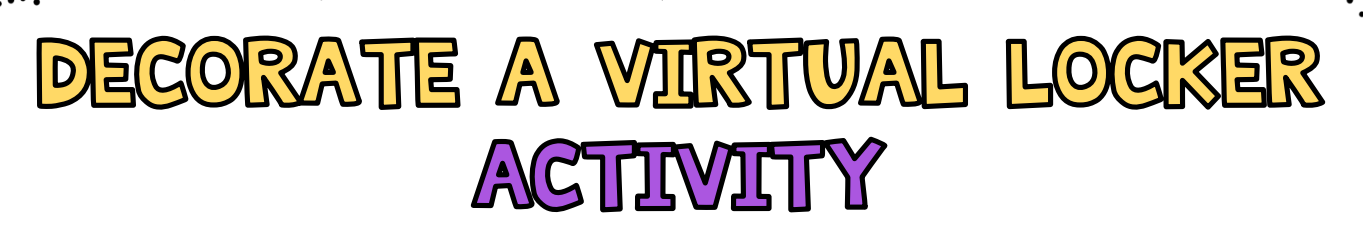

Students can decorate their very own 'virtual locker' and insert it into the class gallery so that everyone can see one another's lockers! Simply share the Decorate Your Virtual Locker Google Slides with your students on your Google Classroom – be sure to select the 'Make a Copy for Each Student' option from the dropdown menu. If you'd like your students to add their virtual locker designs into a class gallery so that they are all able to see each other's lockers, share the Class Gallery in the same Google Classroom Assignment. For this though, be sure to select 'Students Can Edit' from the dropdown menu so that all of the students can add to the gallery!

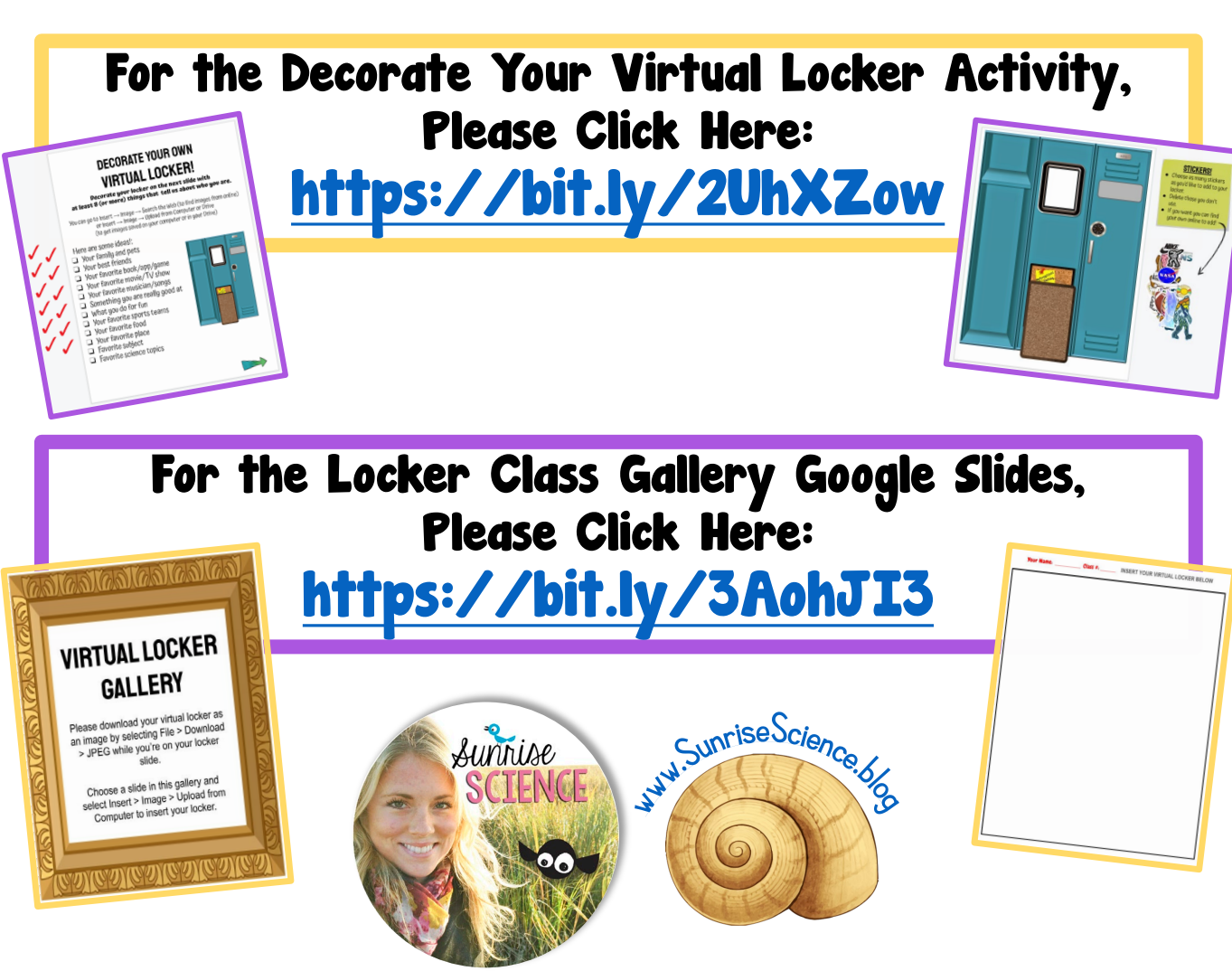

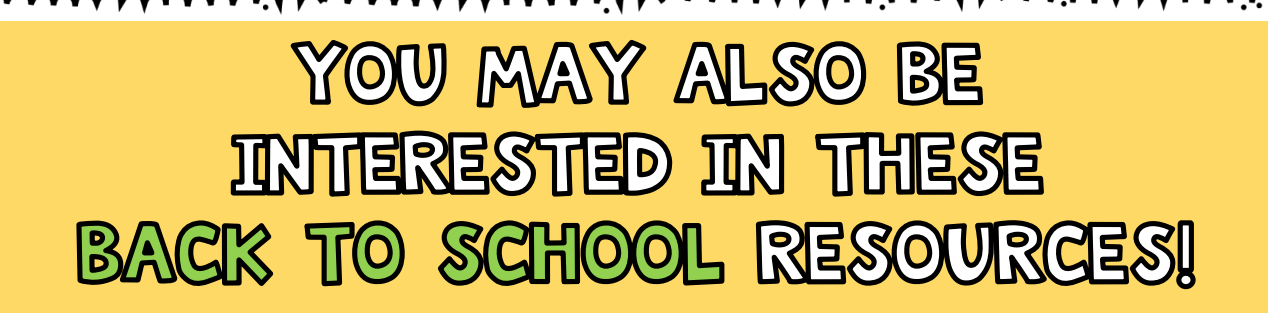

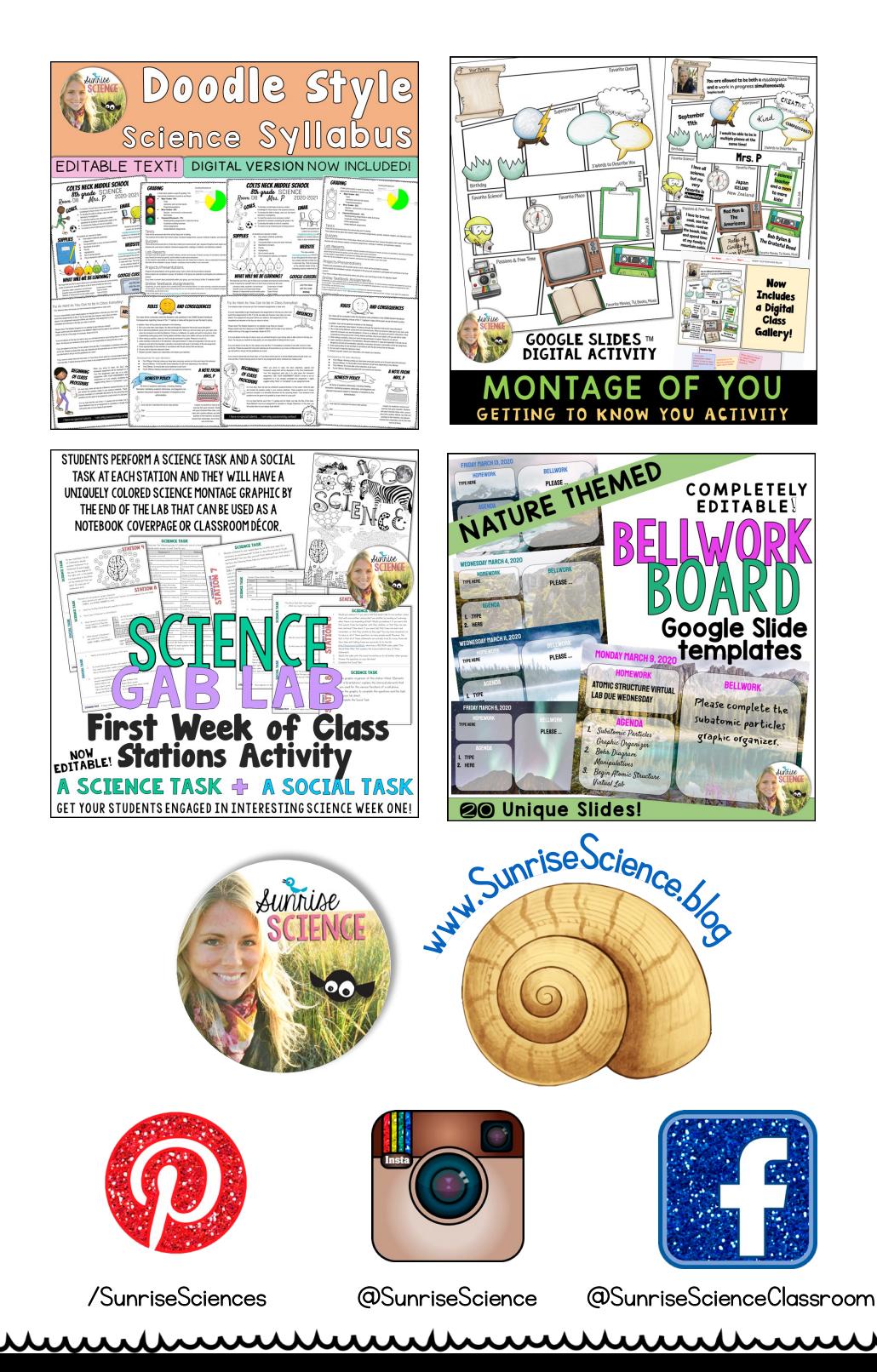